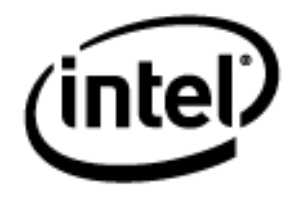

# **Programa Intel® Educar** Curso Essencial *On-line* Módulo 1 – Ensinando por meio de Projetos

Janeiro, 2010

### Módulo 1: Ensinando por meio de Projetos **Visão geral**

# Espaço do Professor Mediador

#### **Bem-vindo ao Módulo 1: Ensinando por meio de Projetos!**

Os projetos proporcionam um contexto autêntico e realista para conectar atividades de aprendizagem, incorporar altos níveis de raciocínio acerca de ideias abrangentes e envolver os alunos no processo de aprendizagem.

Neste módulo, você:

- Explora como os projetos apoiados em tecnologia podem ser usados em sala de aula,
- Determina o tipo de planejamento necessário
- Começa a planejar sua própria unidade.

Todas as atividades neste módulo constroem uma fundamentação para o Curso Essencial *On-line* do Programa Intel® Educar e são concluídas durante a parte presencial do curso.

### **Material de leitura prévia**

[Criando projetos](http://educate.intel.com/br/ProjectDesign/Design/) no site Intel® Educação:

- [Características de](http://educate.intel.com/br/ProjectDesign/Design/ProjectCharacteristics/) projetos
- [Planejamento](http://educate.intel.com/br/ProjectDesign/Design/PlanningProjects/) de Projetos
- [Projetos em ação](http://educate.intel.com/br/ProjectDesign/Design/ProjectsInAction/)

**Objetivo:** selecionar as ideias principais dos textos para que possa trabalhar com eles no final do módulo.

Reserve um tempo para analisar os **Objetivos** e as **Questões do Módulo** que são apresentados a seguir.

#### **Objetivos do Módulo**

- Familiarizar-se com os conteúdos, atividade e metas de aprendizagem do curso;
- Incorporar a abordagem da aprendizagem baseada em projetos de uma unidade de ensino.

#### **Atividade do Módulo**

Os participantes irão:

 Discutir os objetivos do Curso Essencial *On-line* do Programa Intel® Educar e as suas expectativas;

- Criar pastas e compor o Portfólio para salvar materiais de unidade;
- · Visualizar o modelo do Plano de Unidade, os 'Critérios de avaliação' do Portfólio e exemplos de Portfólios de Unidade;
- Examinar a pesquisa sobre o planejamento de unidade e uma abordagem de projeto para a aprendizagem;
- Criar publicações para explicar projetos para outros;
- Refletir sobre seu aprendizado;
- Começar a planejar unidades melhoradas pela tecnologia que visem o desenvolvimento das habilidades de pensamentos em níveis avançados e as habilidades do Século XXI (Opcional).

#### **Questões do Módulo**

- Como os projetos podem ajudar meus alunos a atender o currículo e a desenvolver habilidades do Século XXI?
- Como posso usar projetos para melhorar a aprendizagem do aluno?

Quando você terminar a análise, prossiga para **[Iniciando](#page-3-0)**.

### <span id="page-3-0"></span>Módulo 1: Ensinando por meio de Projetos **Atividade 1: Iniciando**

# Espaço do Professor Mediador

Nesta atividade, você encontra os demais participantes do curso, se informa sobre os conteúdos, atividades e experiências do curso, cria a estrutura de pastas do seu *Portfólio* e aprende sobre o Guia de Atividades Práticas em Tecnologia da Intel® Educação.

Neste módulo, você trabalha tanto independentemente no ambiente *on-line* quanto com seus colegas nos grupos presenciais. Se você tiver perguntas ou encontrar dificuldades enquanto trabalha independentemente *on-line*, coloque em prática as ferramentas de comunicação do curso e peça ajuda:

- Envie uma mensagem para um colega ou para o seu professor mediador.
- Configure um *Chat* e convide participantes para fazer parte.
- Procure o Horário de Atendimento do professor mediador na área de *Chat* e tenha uma conversa simultânea com ele.

Quando você estiver pronto, prossiga para a **[Etapa 1](#page-4-0)**.

### <span id="page-4-0"></span>Módulo 1: Ensinando por meio de Projetos **Atividade 1: Iniciando Etapa 1: Conhecendo seus colegas de curso**

# Espaço do Professor Mediador

Em um ambiente aprendizagem 'centrado no aluno', é muito importante dominar as ferramentas de comunicação que nos permitem interagir com os demais participantes. Durante o curso vamos trabalhar de forma colaborativa, para dar e receber *feedback*, ou simplesmente pedir ajuda, não só durante o curso, mas na etapa de implementação na sala de aula.

- 1. Vá para a **Página Inicial** e encontre a **Lista da Turma** no lado esquerdo da janela.
- 2. Clique nos nomes de quatro ou cinco colegas para acessar seus perfis.
- 3. Analise seus perfis e, se desejar, envie mensagens a seus colegas clicando no botão **Enviar Mensagem** no final da página ou clicando nos envelopes perto dos nomes na lista da turma.
- 4. Encontre as mensagens enviadas para você, pelos seus colegas, na **Página Inicial,** em **Mensagens**.
- 5. Leia suas mensagens e responda as que interessarem

**Nota:** Uma vez que você lê uma mensagem, ela desaparece da seção **Mensagens**. Você pode rever o **Histórico de Mensagens** clicando no envelope próximo ao nome de uma pessoa na Lista de Turma que lhe tenha enviado uma mensagem.

Quando você estiver pronto, prossiga para a **[Etapa 2](#page-5-0)**.

#### <span id="page-5-0"></span>Módulo 1: Ensinando por meio de Projetos **Atividade 1: Iniciando Etapa 2: Apresentando o Curso Essencial** *On-line* **do Programa Intel® Educar**

# Espaço do Professor Mediador

Durante o curso, você encontrará questões sobre como os seus alunos podem utilizar ao máximo os computadores para melhorar o aprendizado.

A 'Questão Essencial' que guia o curso em sua totalidade é:

#### **Como a tecnologia pode ser usada de forma mais efetiva para dar suporte e avaliar o aprendizado do aluno?**

Você terá muitas oportunidades no curso para investigar esta questão conforme ela se aplicar aos seus alunos e à sua sala de aula.

Conforme progride através dos módulos deste curso, você colabora com outros professores e discute ideias tanto para introduzir quanto para usar a tecnologia em sala de aula. Além disso, desenvolve um *Portfólio* de Unidade baseado tanto no material que adota no momento quanto no material com o qual você gostaria de trabalhar no futuro.

Seu *Portfólio* de Unidade é um plano de unidade de estudo juntamente com os recursos para dar suporte à sua implementação que será desenvolvido durante os oito módulos do curso.

Durante este curso, você usará muitas ferramentas e recursos tecnológicos diferentes que podem ajudá-lo a criar seu *Portfólio* de Unidade, melhorar seu método de ensino, bem como aprimorar o aprendizado do aluno:

- Um *wiki* para colaboração nas discussões sobre as Práticas Pedagógicas.
- Um *blog* para reflexões às vezes individualmente e às vezes como uma reflexão em grupo.
- Um *web site* colaborativo *on-line* para compartilhar ideias.
- Um **recurso de** *links* **Favoritos** para armazenar e comentar *Web sites* úteis.
- Um **Caderno de Anotações** *on-line* para manter suas observações e planejamento de ideias para sua unidade.
- O **Espaço dos Professores** (Fórum) para discussões que você e seus colegas queiram ter, relacionadas ao curso, e que ainda não tenham sido abordadas em outras discussões.
- A aba **Compartilhar** para fornecer e receber *feedback* sobre seu *Portfólio* de Unidade.

Nosso objetivo é que você tenha um Portfólio de Unidade que possa ser implementado em sua sala de aula  $-$  uma unidade que lhe permita aumentar o nível de excelência em sala de aula e atingir importantes objetivos de aprendizagem e ‗habilidades do Século XXI'.

Leia a lista de **Habilidades do Século XXI** (DOC; 2 páginas).

**Curso Essencial** *On-line*

#### **Visão Geral do Curso**

Examine a seguinte tabela para ver os principais tópicos e atividades chave para cada módulo durante o curso.

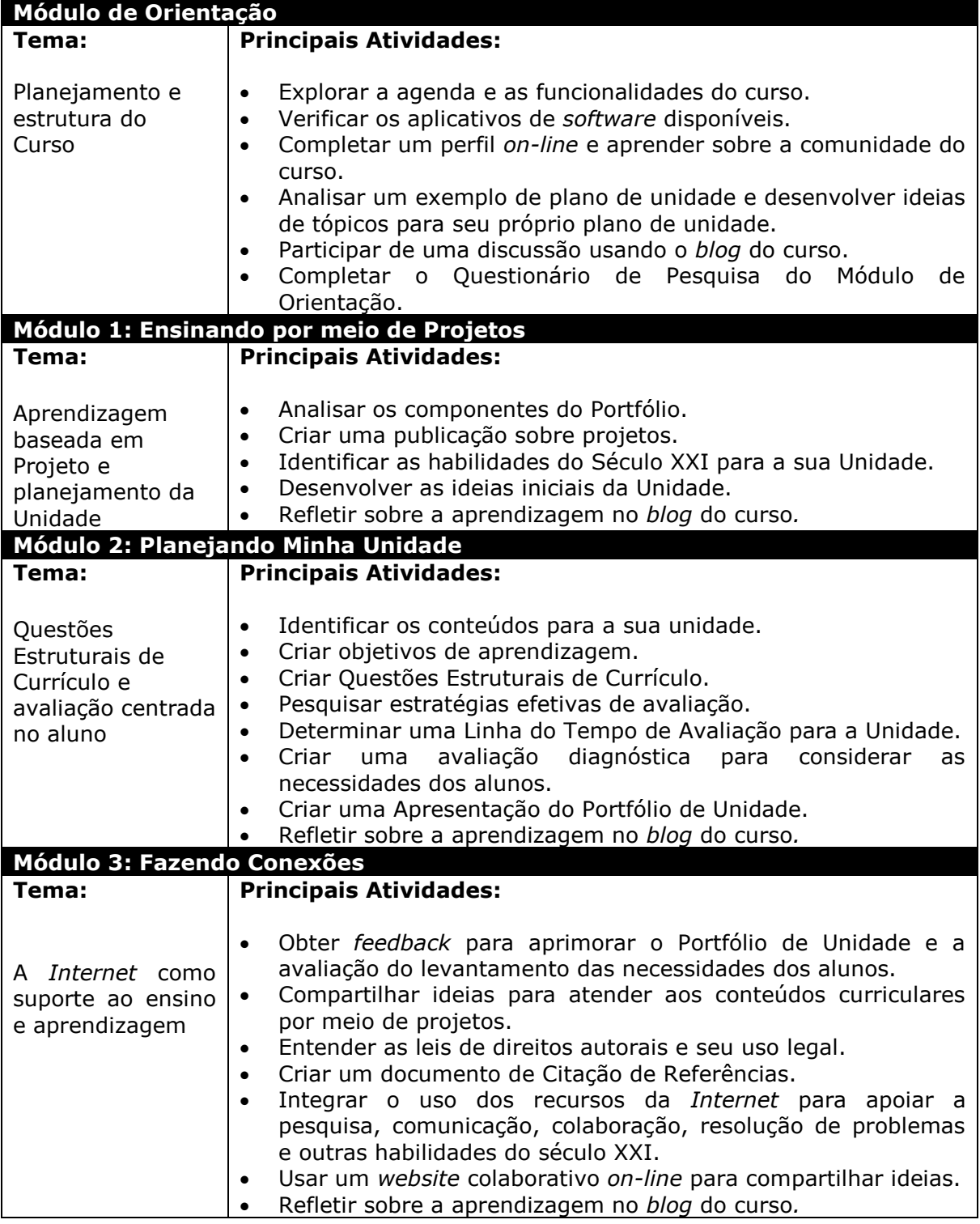

**Curso Essencial** *On-line*

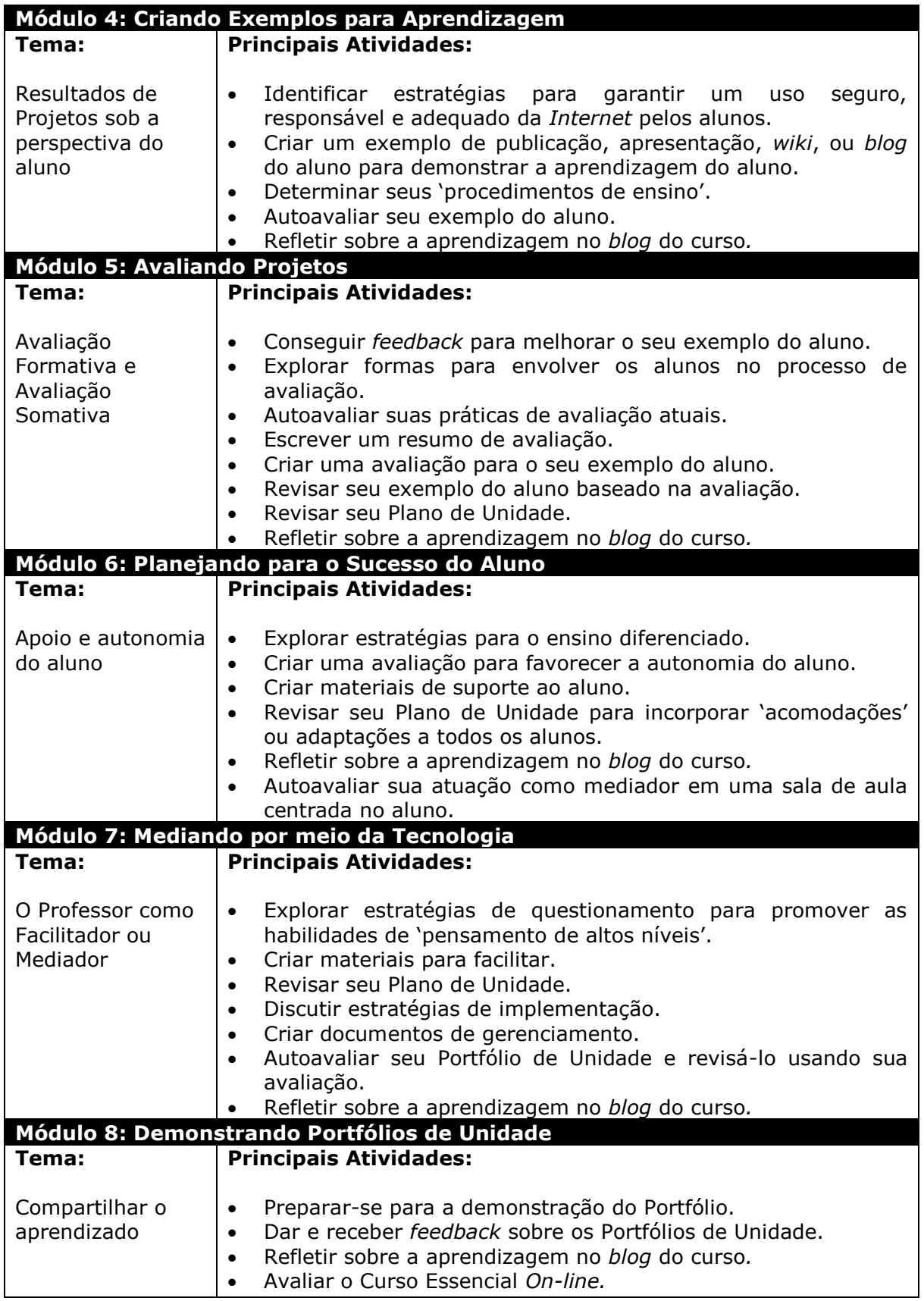

- 1. Pense sobre o que você aprenderá e fará neste curso:
	- Que tópicos são mais interessantes para você?
	- Que tópicos serão mais desafiadores para você?
- 2. Participe de uma discussão presencial com todo o grupo.
- 3. Depois da discussão, pense sobre as áreas nas quais você gostaria de focar seu aprendizado e escreva seus objetivos iniciais para o curso em seu **Caderno de Anotações**. Você reverá estes objetivos mais tarde no módulo.

**Dica:** Como foi explicado no Módulo de Orientação, há diferentes maneiras de trabalhar com o Caderno de anotações, *on-line* ou *off-line* (se você estiver tendo problemas de conectividade). Em caso de dúvida, consulte o seu professor mediador.

Quando você estiver pronto, prossiga para a **[Etapa 3](#page-9-0)**.

#### <span id="page-9-0"></span>Módulo 1: Ensinando por meio de Projetos **Atividade 1: Iniciando Etapa 3: Considerando meu papel como um Planejador de Currículo**

# Espaço do Professor Mediador

Professores de sala de aula são mais que instrutores — eles são professores mediadores ou `facilitadores' da aprendizagem do aluno, implementadores, avaliadores e planejadores de currículo. Embora você esteja usando um currículo pré-determinado, você pode tomar decisões sobre como o currículo é implementado em sua sala de aula. Você tem escolhas sobre como organizar atividades e responder às questões e ideias dos alunos. E as decisões que você toma têm um impacto sobre o currículo que seus alunos experienciam. Por esta razão, pedimos que considere refletidamente o seu papel de planejador de currículo conforme você examina os passos de um bom projeto educacional.

#### **Organizando Seu Portfólio de Unidade**

Para ajudá-lo a organizar seu Portfólio de Unidade, você cria uma pasta principal e subpastas dela, formando a estrutura de pastas de seu **Portfólio**. Usar este sistema de gerenciamento de pastas o ajuda a organizar e gerenciar tanto seus trabalhos em progresso quanto seus componentes de portfólio finalizados.

**Dica**: A estrutura da pasta, que pode ser lembrada, permite manter os arquivos ordenados e recuperar as informações quando forem necessários. Preste muita atenção quando salvar seus trabalhos/produções, assim, você poderá encontrá-los no futuro.

### **Usando o Guia de Atividades Práticas em Tecnologia Intel® Educação**

Quando você estiver buscando ajuda técnica durante este curso, você pode usar o *Guia de Atividades Práticas em Tecnologia* da Intel® Educação. Este recurso digital disponibiliza instruções passo a passo sobre e como adquirir as habilidades técnicas.

Você pode usar o Guia de Atividades Práticas em tecnologia para aprender rapidamente como realizar certas tarefas no computador, conforme elas forem necessárias.

#### **Criando a estrutura de pastas do Portfólio**

- 1. Crie a estrutura de pastas do Portfólio em seu computador, conforme mostrado aqui. Use o Guia de Atividades Práticas em Tecnologia Intel® Educação se necessário. ([Guia de Atividades Práticas Habilidade 2.1:](http://www.intel.com/education/helpguide/pt-BR/index.htm?cultureID=pt-br&skillID=EC_2.1) Criar uma nova pasta na área de trabalho)
- Ultimo nome Primeiro nome
	- El avaliações
	- **El Recursos** Curso
	- $\Box$  imagens sons
		- Dermissões direitos autorais
	- $\Box$  exemplo aluno
	- D plano unidade
	- El Suporte\_unidade
- 2. Salve o documento **Informações de** *Login* (recebido de seu professor mediador durante o Módulo de Orientação) na pasta **Recursos\_Curso** de sua pasta Portfólio. Você adicionará suas informações de *login* e senha a este documento durante todo o curso conforme você se cadastra para recursos adicionais.
- 3. Examine a **Lista de Verificação do Portfólio** encontrada na aba **Recursos** > *link* **Avaliação**. Você usa esta lista de verificação durante o curso para acompanhar o seu progresso. Você criará todos os itens da lista de verificação. Os itens, juntos, formam um Portfólio de Unidade completo.

**Nota:** Se for provável que você use computadores diferentes enquanto trabalha em seu portfólio, considere criar estas pastas e salvar seus arquivos em um *site* de armazenamento *on-line*. Veja a lista de sites no arquivo **Armazenando e transportando arquivos usando a Internet** na aba **Recursos** > *link* **Sobre este Curso**.

Quando você estiver pronto, prossiga para a **[Etapa 4](#page-11-0)**.

#### Módulo 1: Ensinando por meio de Projetos **Atividade 1: Iniciando Etapa 4: Visualizando o Modelo do Plano de Unidade**

<span id="page-11-0"></span>Nesta etapa, você analisa o Modelo do Plano de Unidade e as diferentes seções que você criará durante o curso.

**Nota:** Observe que os componentes do Plano de Unidade não são finalizados sequencialmente, e, em muitos casos, você começa uma seção em um módulo e a finaliza em outro.

#### **Modelo do Plano de Unidade**

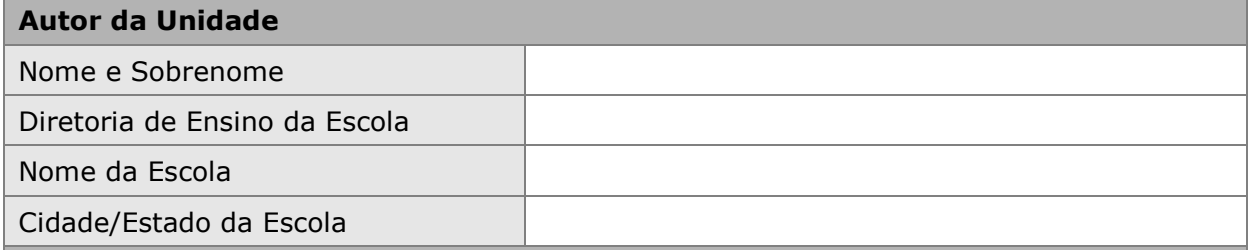

#### **Visão Geral da Unidade**

- o **Módulo 1:** Pense em um tópico e possível cenário de projeto para sua unidade. Revise esta seção conforme você trabalha durante os módulos restantes.
- o **Módulo 2:** Escreva o primeiro esboço de seu Resumo de Unidade.

#### **Título da Unidade**

#### **Resumo da Unidade**

#### **Disciplina ou Componente Curricular**

#### **Ano Escolar**

**Tempo Aproximado Necessário**

#### **Fundamentação da Unidade**

o **Módulo 2:** Escolha os conteúdos, crie objetivos e desenvolva as Questões Estruturais de Currículo para sua unidade. Revise esta seção conforme você trabalha nos módulos remanescentes.

**Conteúdos Curriculares Padrão (PCN) e Níveis de Excelência Almejados**

#### **Objetivos para os Alunos/Resultados de Aprendizagem**

#### **Questões Estruturais de Currículo**

**Questão Essencial**

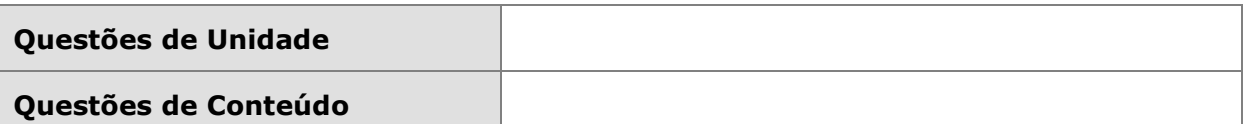

# **Plano de Avaliação**

- o **Módulo 2:** Determinar uma Linha do Tempo de Avaliação e criar uma avaliação diagnóstica para considerar as necessidades dos alunos.
- o **Módulo 5:** Determinar um Resumo de Avaliação e criar uma avaliação para seu exemplo do aluno.
- o **Módulo 6:** Criar uma avaliação para promover a autonomia do aluno e atualizar seu Plano de Avaliação.

# **Linha do Tempo de Avaliação**

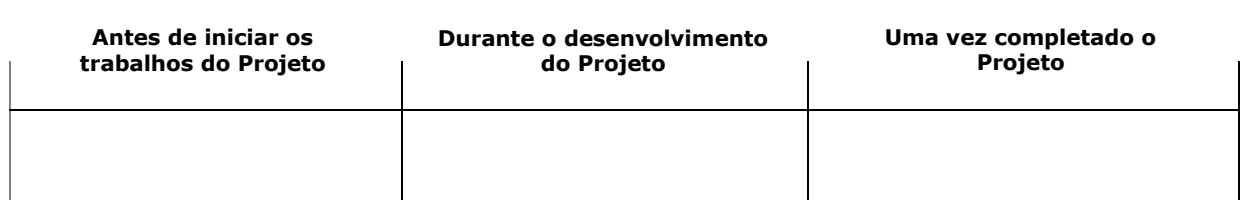

# **Resumo da Avaliação**

# **Detalhes da Unidade**

### **Habilidades necessárias (pré-requisitos)**

# **Procedimentos de Ensino**

o **Módulo 4:** Crie um exemplo do aluno e determine os Procedimentos de Ensino.

Atualize os Procedimentos de Ensino para incluir:

- o **Módulo 5:** Métodos de Avaliação usados durante a unidade.
- o **Módulo 6:** Estratégias para Inclusão de Alunos com necessidades especiais.
- o **Módulo 7:** Estratégias de Mediação e implementação.

### **Acomodações para a Educação Especial**

o **Module 6:** Determine ideias e crie materiais para apoiar a todos os alunos.

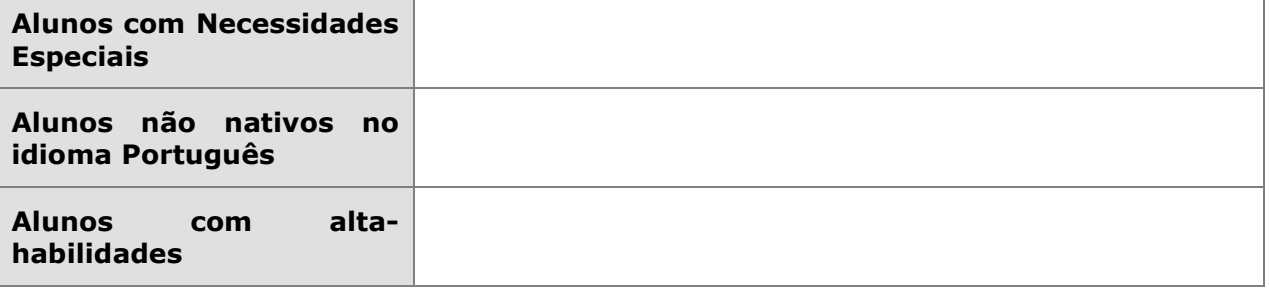

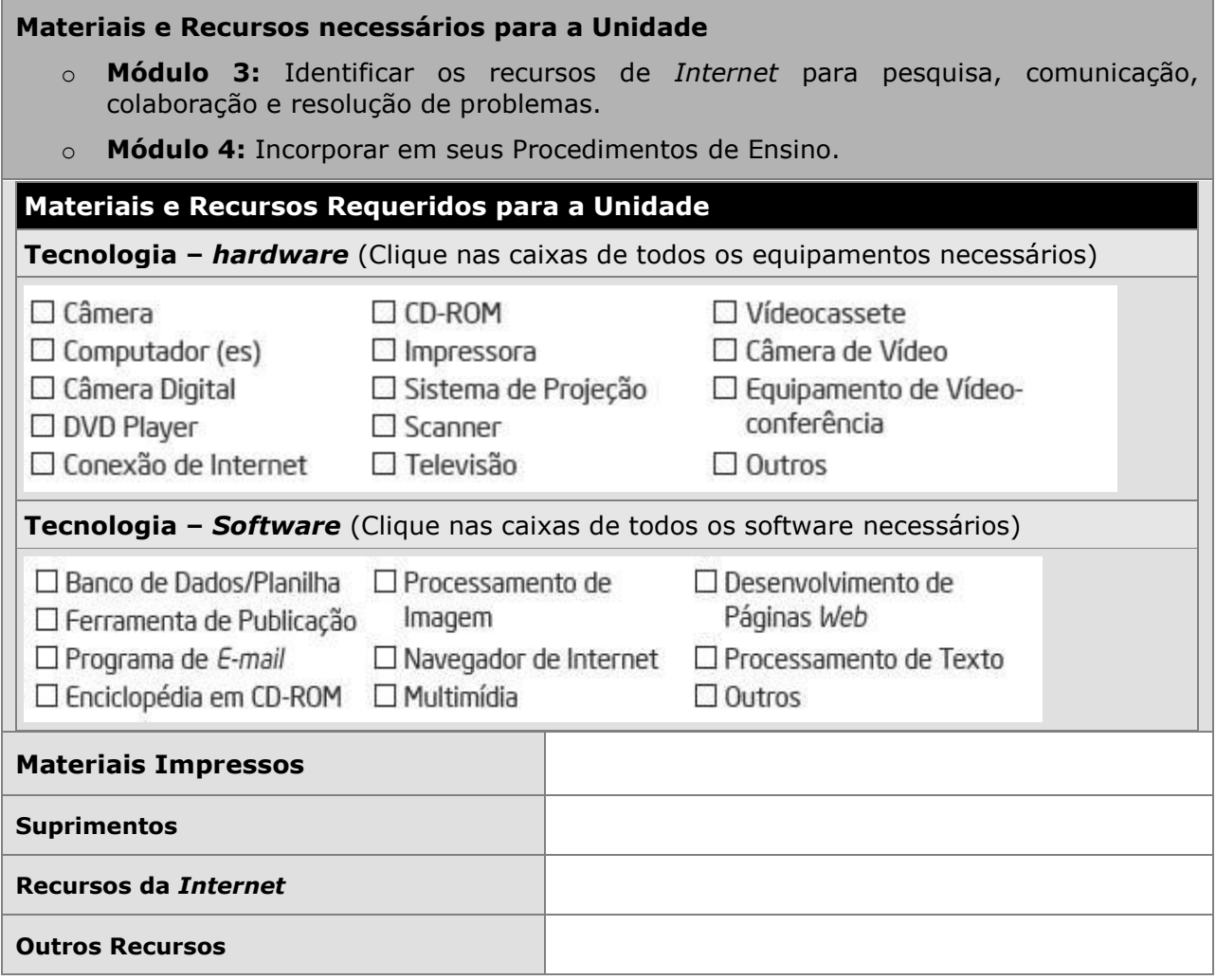

- 1. Abra o **Modelo do Plano de Unidade** encontrado na aba **Recursos** > *link* **Portfólio de Unidade** e salve o modelo em sua pasta **plano\_unidade**.
- 2. Participe de uma discussão em grupo sobre os componentes do Plano de Unidade e identifique em qual módulo você finaliza cada seção.

Parabéns! Você completou esta atividade. Por favor, marque a caixa **Atividade** e clique no botão **Enviar** antes de continuar para a próxima atividade. Lembre-se que você pode abrir a lista de verificação de **Progresso no Curso**, localizada na aba **Meu trabalho** a qualquer momento para analisar o andamento de suas atividades.

Quando você estiver pronto, prossiga para **[Examinando um bom Plano](#page-14-0) de [Ensino](#page-14-0)**.

# <span id="page-14-0"></span>Módulo 1: Ensinando por meio de Projetos **Atividade 2: Examinando um bom Plano de Ensino**

# Espaço do Professor Mediador

Ensinar bem  $-$  e envolver os alunos no aprendizado  $-$  requer planejamento e um projeto de unidade bem elaborado. Nesta atividade, você examina e discute a pesquisa que embasa o planejamento de ensino e a unidade que você criou. Você também analisa os Critérios de Avaliação do Portfólio do Curso Essencial *On-line*. Estes recursos podem ajudá-lo a desenvolver uma unidade que atenda seus objetivos de aprendizagem e envolva os seus alunos.

Quando você estiver pronto, prossiga para a **[Etapa 1](#page-15-0)**.

# <span id="page-15-0"></span>**Atividade 2: Examinando um bom Plano de Ensino Etapa 1: Analisando a Pesquisa**

As pesquisas envolvendo o ensino e a aprendizagem indicam a importância de:

#### **Abordagem detalhada de um importante assunto ou disciplina**

 "A abordagem superficial de todos os tópicos em uma disciplina deve ser substituída por uma abordagem detalhada de menos tópicos que propiciem conceitos-chave naquela disciplina a ser compreendida..." (Bransford, Brown, & Cocking, 2000, p. 20).

#### **Ideias abrangentes para organizar o entendimento**

 "Em cada campo de estudo há algumas ideias básicas que resumem muito do que os acadêmicos têm aprendido… tais ideias dão significado a muito do que tem sido aprendido e proporcionam ideias básicas para lidar com quaisquer problemas novos" (Bloom, 1981, p. 235).

#### **'Avaliação Contínua'**

- "Avaliações formativas avaliações contínuas projetadas para tornar o raciocínio do aluno visível tanto para os professores quanto para os alunos são essenciais. Elas permitem que o professor compreenda os pré-conceitos dos alunos, entenda onde os alunos estão no 'caminho de desenvolvimento' do pensamento informal para o formal e planeje o ensino adequadamente. No ambiente de sala de aula centrado na avaliação, as avaliações formativas ajudam tanto os professores quanto os alunos a monitorarem o progresso" (Bransford et al., 2000, p. 239).
- ―O fortalecimento da prática da avaliação formativa produzem significantes e frequentes ganhos substanciais de aprendizagem.‖ (Black, Harrison, Lee Marshall, 2003, p. 9).

#### **Tarefas autênticas e significativas**

- "Alunos de todas as idades ficam mais motivados quando veem a utilidade do que estão aprendendo e quando podem usar tal informação para fazer algo que tenha um impacto sobre os outros — especialmente em sua comunidade local" (McCombs, 1996; Pintrich & Schunk, 1996, cited in Bransford et al., 2000, p. 61).
- "Tarefas que exijam um trabalho intelectual mais autêntico melhoram as pontuações dos alunos em testes convencionais… A participação em uma atividade intelectual genuína ajuda a motivar e a manter os alunos no trabalho intenso que a aprendizagem requer. Desde que a demanda pelo trabalho intelectual genuíno proponha questões de interesse para os alunos em suas vidas além da escola, é mais provável que os alunos se importem tanto com as questões que eles estudam quanto com as respostas que eles aprendem" (Newmann, Bryk, & Nagaoka, 2001, pp. 29–30).

### **Introdução sobre a Aprendizagem baseada em Projetos**

A aprendizagem baseada em projetos é um modelo educacional centrado no aluno.

As unidades baseadas em projetos:

- Guiam-se por questões importantes que ligam os conteúdos curriculares e as habilidades de pensamento de altos níveis a contextos do mundo real.
- Incluem estratégias educacionais diversas para envolver todos os alunos independentemente de seu estilo de aprendizagem.
- Incluem, frequentemente, instâncias em que os alunos colaboram com especialistas externos e membros da comunidade para responder às questões e ganhar uma compreensão mais profunda do conteúdo.
- Utilizam a tecnologia para apoiar à aprendizagem.
- Contemplam os múltiplos tipos de avaliação que são inseridos para garantir que os alunos produzam um trabalho de alta qualidade.

Entre os benefícios da aprendizagem baseada em projetos estão incluídos:

- O encorajamento para o questionamento ativo e habilidades de pensamento de altos níveis. (Thomas, 1998)
- Aumento da frequência escolar, crescimento em autoconfiança e melhoria das atitudes em relação ao aprendizado. (Thomas, 2000)
- Os ganhos acadêmicos são iguais ou superiores àqueles gerados por outros modelos, com os alunos envolvidos em projetos assumindo mais responsabilidade por seu próprio aprendizado do que durante as atividades de sala de aula mais tradicionais. (Boaler, 1999; SRI, 2000)
- Oportunidades para desenvolver habilidades complexas como as de 'raciocínio em níveis elevados', resolução de problemas, colaboração e comunicação. (SRI)
- Acesso a uma maior gama de oportunidades de aprendizado na sala de aula, proporcionando uma estratégia para envolver aprendizes de meios culturalmente diferentes. (Railsback, 2002)

**Dica para 1:1:** Para pesquisar sobre como a computação um-para-um melhora a educação centrada no aluno, explore os recursos na aba **Recursos** > *link* **Computação 1-para-1**.

Quando você estiver pronto, prossiga para a **[Etapa 2](#page-18-0)**.

#### **Referências no idioma Inglês**

Bransford, J., Brown, A., & Cocking, R. (Eds.). (2000). *How people learn: Brain, mind, experience, and school* (Expanded edition). Washington, DC: National Research Council, National Academy Press.

Bloom, B., Madaus, G., & Hastings, J. T. (1981). *Evaluation to improve learning.* New York: McGraw-Hill.

Wiggins, G., & McTighe, J. (2005). *Understanding by design* (expanded 2nd ed.). Alexandria, VA: Association for Supervision and Curriculum Development.

Black, P., Harrison, C., Lee, C., Marshall, B., & Wiliam, D. (2003). *Assessment for learning: Putting it into practice.* Berkshire, England: Open University Press.

Thomas, J. W. (1998). *Project-based learning: Overview.* Novato, CA: Buck Institute for Education.

Thomas, J. W. (2000). *A review of research on project-based learning*. San Rafael, CA: Autodesk. Disponível no *website* de Autodesk Foundation: [http://web.archive.org/web/20030812124529/www.k12reform.org/foundation/pbl/re](http://web.archive.org/web/20030812124529/www.k12reform.org/foundation/pbl/research*) [search\\*.](http://web.archive.org/web/20030812124529/www.k12reform.org/foundation/pbl/research*) Acessado em 07/12/2008.

Boaler, J. (1999, March 31). *Mathematics for the moment, or the millennium?* Education Week. Disponível no *website* de Education Week: [www.edweek.org/ew/articles/1999/03/31/29boaler.h18.html?qs=mathematics\\*](http://www.edweek.org/ew/articles/1999/03/31/29boaler.h18.html?qs=mathematics*). Acessado em 07/12/2008.

Railsback, J. (2002). *Project-based instruction: Creating excitement for learning. Portland*, OR: Northwest Regional Educational Laboratory. Disponível no *website* de Northwest Regional Educational Laboratory: [www.nwrel.org/request/2002aug\\*](http://www.nwrel.org/request/2002aug). Acessado em 07/12/2008.

SRI International. (2000, January). *Silicon Valley challenge 2000: Year 4 report.* San Jose, CA: Joint Venture, Silicon Valley Network. Disponível no *website* de Project-Based Learning with Multimedia: [http://pblmm.k12.ca.us/sri/Reports.htm\\*](http://pblmm.k12.ca.us/sri/Reports.htm*). Acessado em 07/12/2008.

### <span id="page-18-0"></span>**Atividade 2: Examinando um bom Plano de Ensino Etapa 2: Olhando para o Planejamento da Unidade**

#### **Analisando o Processo de Planejamento de Ensino**

Você deve garantir que as atividades planejadas ajudem seus alunos a atingir os objetivos de aprendizagem almejados e a entender os conceitos essenciais ou o panorama geral da unidade. Ao analisar as metas, objetivos e conteúdos curriculares e ver como eles se ajustam, os professores podem fazer escolhas para estabelecer prioridades curriculares. Durante este curso, você desenvolve um Portfólio de Unidade completando as seguintes etapas:

- 1. **Determina as metas de aprendizagem específicas** em relação aos conteúdos curriculares e ‗Habilidades do Século XXI' para garantir que os alunos pesquisem aprofundadamente em uma área significativa e essencial de seu currículo.
- 2. **Desenvolve Questões Estruturais de Currículo** para ajudar a direcionar a unidade e auxiliar os alunos a focarem em temas e conceitos importantes, visando ideias abrangentes.
- 3. **Faz um plano de avaliação** que revele avaliações reflexivas, contínuas e centradas no aluno.
- 4. **Planeja atividades** que atendam às necessidades de aprendizagem dos alunos, conectem o mundo exterior à sala de aula e incluam tarefas ou projetos significativos que incorporem o uso de tecnologia.

Este processo de quatro etapas, olhado de maneira simples, é enganoso. O planejamento da unidade não é linear; sempre envolve voltar às etapas anteriores para garantir o alinhamento entre componentes da unidade conforme mostrado no fluxograma a seguir.

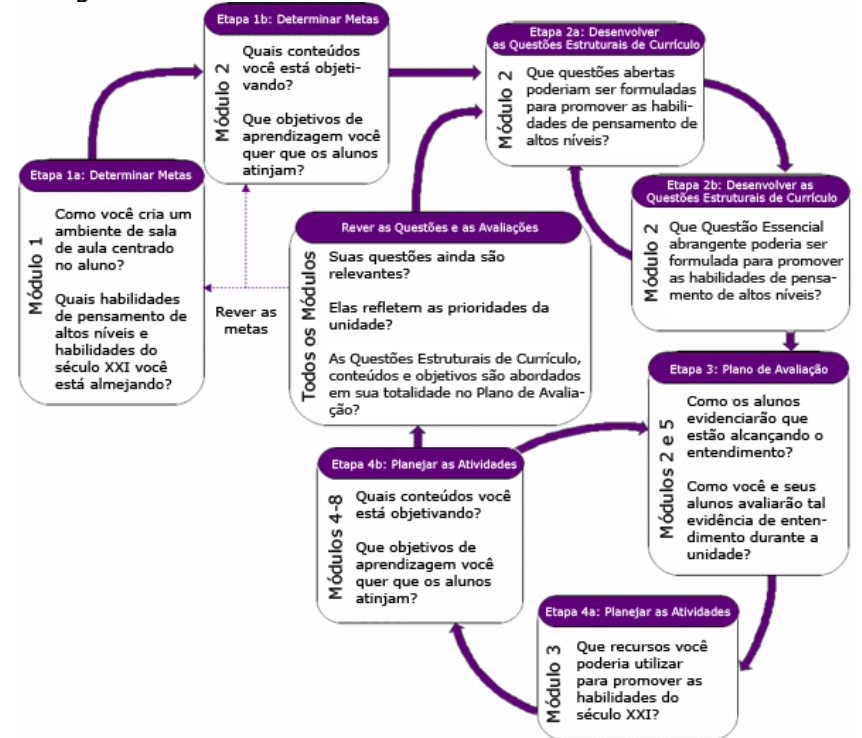

#### **Analisando os Critérios de Avaliação do Portfólio**

Analisar um critério de avaliação antes de começar a trabalhar em um projeto é valioso para se comunicar e esclarecer expectativas. Analise as normas descritas nos Critérios de Avaliação do Portfólio para entender as expectativas em relação ao seu Portfólio de Unidade.

- 1. Faça *download* do documento **Critérios de Avaliação do Portfólio** (DOC: 2 páginas).
- 2. Destaque as áreas específicas nos critérios de avaliação que você considera importantes para desenvolver seu Portfólio de Unidade.
- 3. Você pode salvar uma cópia dos **Critérios de Avaliação do Portfólio** em sua pasta **Recursos\_Curso**. Siga as instruções dadas pelo seu mediador para destacar as áreas dos critérios de avaliação usando a funcionalidade de destacar ou use a seguinte habilidade do *Guia de Atividades Práticas em Tecnologia:* Processamento de Texto 11.4: Para usar o destaque para analisar um documento

**Dica de Sala de Aula:** Compartilhe os critérios de avaliação com seus alunos antes de iniciar um projeto para que eles compreendam claramente as expectativas do projeto.

#### **Revisando os Objetivos de Aprendizagem**

Agora que você analisou o processo de planejamento e os Critérios de Avaliação do Portfólio, revise seus objetivos de aprendizagem iniciais da Atividade 1: Iniciando. Revise seus objetivos, se desejar, usando seu **Caderno de Anotações**.

Parabéns! Você completou esta atividade. Por favor, marque a caixa **Atividade** e clique no botão **Enviar** antes de prosseguir para a próxima atividade. Lembre-se que você pode abrir a lista de verificação de **Progresso no Curso**, localizada na aba **Meu trabalho** a qualquer momento para verificar o andamento de suas atividades.

Quando estiver pronto, prossiga para **[Examinando](#page-20-0) Projetos**.

# <span id="page-20-0"></span>Módulo 1: Ensinando por meio de Projetos **Atividade 3: Examinando Projetos**

# Espaço do Professor Mediador

Durante esta atividade, você analisa as características de projetos e considera como poderia incluir alguns elementos do planejamento de projeto em seu Plano de Unidade.

Quando estiver pronto, prossiga para a **[Etapa 1](#page-21-0)**.

# <span id="page-21-0"></span>**Atividade 3: Examinando Projetos Etapa 1: Considerando o enfoque da aprendizagem baseada em projetos**

A aprendizagem baseada em projetos é um modelo educacional que envolve os alunos em investigações sobre problemas prementes. Os projetos podem ser aplicados a uma ampla gama de anos escolares e os alunos em um papel ativo, como por exemplo:

- Redator
- Ilustrador
- Fotógrafo
- Investigador
- Documentarista
- **•** Entrevistador

Os alunos frequentemente assumem papéis na vida real e têm tarefas significativas a cumprir.

As seguintes características ajudam a definir unidades efetivas baseadas em projetos:

- Os alunos são o centro do processo de aprendizagem;
- O projeto se baseia em importantes objetivos de aprendizagem alinhados com os conteúdos curriculares;
- O projeto é direcionado pelas Questões Estruturais de Currículo;
- O projeto envolve avaliações contínuas e de múltiplos tipos;
- O projeto envolve tarefas e atividades conectadas que acontecem em um determinado período de tempo;
- O projeto tem conexões com o mundo real;
- Os alunos demonstram conhecimentos e habilidades através de produtos e desempenhos que são publicados, apresentados ou demonstrados;
- A tecnologia apoia e melhora a aprendizagem do aluno;
- As habilidades de pensamento são integradas ao trabalho de projeto;
- Estratégias educacionais variadas apóiam os múltiplos estilos de aprendizagem.

Enquanto trabalham nos projetos, os alunos desenvolvem **habilidades do mundo real e do Século XXI** — muitas das mesmas habilidades desejadas pelos empregadores atualmente — tais como a habilidade para:

- Trabalhar em equipe;
- Tomar decisões conscientes;
- Tomar a iniciativa;
- Resolver problemas complexos;
- Ser capaz de trabalhar de forma autônoma;
- Comunicar-se de forma efetiva.

Não é necessário que todas as unidades incorporem abordagens de projeto, mas quando apropriado, a integração de um projeto pode enriquecer o aprendizado do aluno.

Existem diferentes níveis de planejamentos de projetos. Algumas unidades se baseiam em projetos do começo ao fim, enquanto outras apenas incorporam um projeto como uma experiência culminante ou em uma parte da unidade. Na próxima etapa, você examina as diferentes maneiras pelas quais projetos podem ser integrados a uma unidade.

Quando estiver pronto, prossiga com a **[Etapa 2](#page-23-0)**.

### <span id="page-23-0"></span>Módulo 1: Ensinando por meio de Projetos **Atividade 3: Examinando Projetos Etapa 2: Analisando Portfólios de Unidade**

# Espaço do Professor Mediador

Nesta atividade, você examina exemplos concretos de unidades que incorporam projetos de maneiras diferentes. Também analisa vários Portfólios de Unidade usando a **Lista de Verificação de Características de Projeto** (DOC; 1 página).

### **Analise exemplos de Portfólios de Unidade:**

- 1. Veja os exemplos de **Portfólios de Unidade**. Para referências futuras, os portfólios estão localizados na aba **Recursos** > **Portfólios de Unidade**, agrupados por nível:
	- **Exemplos de Educação Infantil e Ensino Fundamental – Ciclo I**  fornecem Portfólios de Unidade para os anos iniciais do Ensino Fundamental constantes no *Website Criando Projetos.*
	- **Exemplos de Ensino Fundamental – Ciclo II** fornecem Portfólios de Unidade do Ensino Fundamental – Ciclo II constantes no *Website Criando Projetos.*
	- **Exemplos do Ensino Médio** fornecem exemplos de Portfólios de Unidade do Ensino Médio provenientes do *Website Criando Projetos.*

**Nota:** Alguns exemplos do aluno têm som (gravações de voz, música e efeitos sonoros). Certifique-se de habilitar o som em seu computador e ligar os altofalantes ou usar fones de ouvido, se disponível. Grupo Ambiente Operacional 3: Modificando Configurações dos Dispositivos em seu Computador

2. A medida que você analisa os Portfólios de Unidade, considere onde e como eles tratam os vários elementos da **Lista de Verificação de Características do Projeto** (DOC; 1 página).

**Nota:** Você pode escolher usar a cópia impressa da Lista de Verificação de Características do Projeto, enquanto realiza esta atividade, ou abrir múltiplas janelas (lado a lado), enquanto visualiza os Portfólios de Unidade e os compara com a lista.

- 3. Reflita de forma individual ou com um colega acerca das seguintes questões:
	- De que formas os projetos foram incorporados às unidades?
	- Como você poderia usar estas ideias de projeto para melhorar suas próprias unidades?

Se desejar, tome nota, em seu **Caderno de Anotações**, sobre quaisquer ideias que você possa adaptar para usar em seu próprio Portfólio de Unidade.

Parabéns! Você completou esta atividade. Por favor, marque a caixa **Atividade** e clique no botão **Enviar** antes de prosseguir para a próxima atividade.

Quando você estiver pronto, prossiga para **[Planejando uma Publicação](#page-24-0)**.

# <span id="page-24-0"></span>**Atividade 4: Planejando uma Publicação para explicar Projetos**

# Espaço do Professor Mediador

Os alunos, pais e membros da comunidade acostumados aos métodos de ensino tradicionais, como exposição e memorização, muitas vezes, não compreendem as vantagens da aprendizagem baseada em projetos.

É aconselhável que você antecipe as respostas para perguntas que possam surgir, comunicando claramente a sua metodologia e expectativas no início da unidade, bem como preparando os envolvidos para os futuros trabalhos.

Nesta atividade, você criará uma publicação para explicar os projetos para um público de sua escolha. Pode ser seus alunos, pais dos alunos ou professores e administradores de sua escola.

A temática de sua publicação pode incluir:

- Como suas expectativas para os alunos diferem das expectativas para salas de aula mais tradicionais.
- Como os projetos atendem os conteúdos curriculares.
- Como são modificados os papéis dos alunos em uma sala de aula baseada em projetos.
- Como os projetos são avaliados.

As publicações impressas representam um meio efetivo para você se comunicar. Você pode escolher entre vários tipos de publicação: um boletim informativo, jornal, revista, pôster ou outro material impresso para ajudá-lo a cumprir com seu objetivo.

Ainda nesta atividade, você planejará sua publicação, pesquisará mais informações sobre o aprendizado baseado em projetos e analisará exemplos de publicações.

Na atividade 5, você cria sua publicação, usando um programa processador de texto.

**Dica de Sala de aula:** As publicações impressas podem ser excelentes projetos para os alunos. Elas permitem que os alunos pesquisem e compartilhem seus pensamentos com um público de uma forma que pode ser útil durante seus anos de estudo, bem como em suas vidas.

Quando estiver pronto, prossiga para a **[Etapa 1](#page-25-0)**.

# <span id="page-25-0"></span>**Atividade 4: Planejando uma publicação para explicar projetos Etapa 1: Planejando a Publicação**

Pense sobre como você usa os projetos atualmente ou como planeja usá-los em sua sala de aula. Quais questões os seus alunos, pais ou outros professores da escola poderiam levantar sobre projetos ou aprendizagem baseada em projetos? Como você poderia responder melhor essas perguntas? O que você precisaria considerar em sua publicação para explicar os projetos?

Use o material das leituras prévias e o formulário que se encontra em seu **Caderno de Anotações** para ajudá-lo a planejar sua publicação.

**1:1 Dica:** Você pode achar pertinente incluir em sua publicação informações sobre quais responsabilidades e expectativas são esperadas de um aluno designado para um computador em um ambiente um-para-um.

Quando estiver pronto, prossiga para a **[Etapa 2](#page-26-0)**.

### <span id="page-26-0"></span>**Atividade 4: Planejando uma publicação para explicar projetos Etapa 2: Pesquisando sobre a Aprendizagem baseada em Projetos**

Durante essa etapa, você analisa a seção Criação de Projetos no *website* Intel® Educação Criando Projetos, que foi mencionada como leitura prévia do Módulo 1, seleciona as informações que necessita sobre os projetos, guarda as páginas que lhe interessam em sua lista de Favoritos e as etiqueta, usando um serviço de marcadores sociais.

Os *sites on-line* de *links* Favoritos e Marcadores Sociais permitem salvar e anotar seus *websites* favoritos de modo que você possa acessá-los de forma *on-line* em qualquer computador. Esses sites têm característica adicional de permitir que você utilize uma "marca ou etiqueta" nos web sites quardados, utilizando palavras-chave para que você possa classificá-los e organizá-los; outros usuários também podem acessar seus *sites* guardados como Favoritos e adicioná-los em sua própria coleção.

**Nota:** Você pode encontrar uma lista de *websites* para analisar em *Sites* **de**  *Links* **Favoritos e Marcadores Sociais**, localizado na aba **Recursos** > *link* **Colaboração**.

#### **Dica para atuar como Mediador**

Demonstre como usar um *website* para estabelecer marcações para seus participantes. Mantenha sua demonstração em cinco minutos ou menos, abordando as principais características do site e, desta forma, reservando a maior parte do tempo para os participantes conduzirem sua pesquisa no *website Criando Projetos*.

- 1. Acesse o *website* de Marcadores Sociais, disponibilizado por seu Professor Mediador.
	- a) Cadastre-se para obter uma conta.
	- b) Analise as instruções para usar o recurso on-line.
	- c) Digite o endereço de Internet (URL) do *website*, seu *login* e sua senha no documento **Informações de** *Login*, salvo em sua pasta **Recursos\_Curso**.
- 2. Adicione o endereço do *website* à sua seção **Meus** *Links* na **[Página Inicial](http://teachonline.intel.com/br/course/view.php?id=19&page=3764)**.
- 3. Vá para a seção **[Criação de projetos](http://educate.intel.com/br/ProjectDesign/Design/)** do *website Criando Projetos.*
- 4. Adicione e crie um marcador para o endereço do site Criando Projetos no seu *website* de Favoritos*.*
- 5. Explore as seções a seguir e decida em quais áreas você precisa de informação adicional para sua publicação:
	- a. **Características de projetos:** descreve os elementos planejados a serem usados para desenvolver uma unidade baseada em projetos.
	- b. **Planejamento de projetos:** ajuda a planejar uma unidade baseada em projetos para sua sala de aula, incluindo como usar as estratégias de avaliação continuada e centrada no aluno.
	- c. **Questões Estruturais sobre o currículo:** como as Questões Essenciais, de Unidade e Conteúdo despertam o interesse e conduzem a aprendizagem para níveis mais altos de raciocínio e envolvimento do aluno.

d. **Projetos em ação:** exemplos de abordagens baseadas em projetos, mudanças nos papéis de professores e alunos e a colaboração com os que estão fora da sala de aula.

**Nota:** Para informações detalhadas sobre avaliação, você pode visitar o recurso *Avaliação de Projetos* Intel® Educação no *link* [http://educate.intel.com/br/assessingprojects](http://educate.intel.com/br/assessingprojects/)*/.* Você terá a oportunidade de examinar este recurso em um módulo posterior.

**Opcional:** Para informações adicionais sobre a aprendizagem baseada em projetos, consulte a aba **Recursos** > **Aprendizagem por Projeto** > página **Recursos** *Online* **sobre Aprendizagem baseada em projetos**.

Quando você estiver pronto, prossiga para a **[Etapa 3](#page-28-0)**.

### <span id="page-28-0"></span>**Atividade 4: Planejando uma Publicação para explicar Projetos Etapa 3: Examinando Exemplos de Publicações**

Observe os **Exemplos de Publicações** para obter ideias sobre o planejamento e o conteúdo para seu boletim informativo, jornal, revista ou pôster. Se você considerar importante, pode tomar notas. Para isso, pode optar por abrir outra janela para analisar os exemplos e enviar suas anotações para seu **Caderno de Anotações**.

Parabéns! Você completou esta atividade. Por favor, marque a caixa **Atividade** e clique no botão **Enviar** antes de prosseguir para a próxima atividade.

Quando você estiver pronto, prossiga para **Criando Minha Publicação**.

### <span id="page-29-0"></span>Módulo 1: Ensinando por meio de Projetos **Atividade 5: Criando Minha Publicação**

# Espaço do Professor Mediador

Nesta atividade, você utilizará a informação que obteve na atividade anterior para ajudá-lo a criar uma publicação que explique como e por que você utiliza ou planeja utilizar os projetos em sua sala de aula.

Quando você estiver pronto, prossiga para a **[Etapa 1](#page-29-0)**.

# **Atividade 5: Criando Minha Publicação Etapa 1: Começando Minha Publicação**

Se desejar, rapidamente esboce suas ideias para sua publicação em um roteiro *(storyboard)*.

- 1. Abra o **Documento de Roteiro** para o arquivo do boletim informativo, jornal, folheto ou pôster. Este documento está localizado na aba **Recursos** > *link* **Aprendizagem por Projeto** > *link* **Roteiros.**
- 2. Salve o documento na pasta **suporte\_unidade** em seu Portfólio, e, então, abra o modelo que foi salvo em sua pasta **Portfólio**. [Habilidade Tecnologias](http://www.intel.com/education/helpguide/app.htm?cultureID=pt-br&officeID=2003&skillID=WT_2.1) *Web* 2.1: Fazer o *download* de um documento de um *Web Site com Mozilla Firefox\**, OU [Habilidade Tecnologias](http://www.intel.com/education/helpguide/app.htm?cultureID=pt-br&officeID=2003&skillID=WT_2.1) *Web* 4.1: Fazer o *download* de um documento de um Web Site usando o Internet Explorer\*
- 3. Digite os temas ou títulos diretamente nas seções da publicação.
- 4. Inicie o aplicativo de processamento de texto.

[Habilidade Processamento](http://www.intel.com/education/helpguide/app.htm?cultureID=pt-br&officeID=2003&skillID=WT_2.1) de Texto 1.1: Para iniciar o programa de processador de texto

**Dica de Sala de aula:** Disponha os computadores de sua sala ou laboratório de maneira a tornar mais fáceis as orientações.

- 5. Prepare o documento para o estilo de publicação adequado. Escolha uma destas opções:
	- Abra um modelo para a publicação desejada (boletim informativo, jornal, folheto, panfleto ou pôster) do aplicativo de processamento de texto. [Habilidade Processamento](http://www.intel.com/education/helpguide/app.htm?cultureID=pt-br&officeID=2003&skillID=WT_2.1) de Texto 10.3: Para usar um estilo de documento estabelecido, ou modelo do Word, para criar um novo documento.
	- Salve um **Modelo** da aba **Recursos** > **Aprendizagem por Projeto** > *link* **Modelos**. Se um destes modelos não atender as suas necessidades, você pode fazer *download* de um modelo da *Web*.

Habilidade Processamento [de Texto 10.5:](http://www.intel.com/education/helpguide/app.htm?cultureID=pt-br&officeID=2003&skillID=WT_2.1) Para encontrar e salvar um modelo de processamento de texto da Internet.

**Nota:** Antes de começar a digitar o texto, lembre-se de salvar o modelo na pasta **suporte\_unidade** de seu Portfólio, e, então, abra o modelo a partir de sua pasta.

Habilidade [Processamento](http://www.intel.com/education/helpguide/app.htm?cultureID=pt-br&officeID=2003&skillID=WT_2.1) de Texto 10.4: Para criar estilos ou modelos de documentos

 Crie uma nova publicação desde o princípio. Configure o *design* da página, crie caixas de textos para organizar as áreas de texto da publicação desejada (boletim informativo, jornal, folheto, panfleto ou pôster) e redimensione-as.

Habilidade [Processamento](http://www.intel.com/education/helpguide/app.htm?cultureID=pt-br&officeID=2003&skillID=WT_2.1) de Texto 6.4: Para configurar um documento para imprimir em modo paisagem ou retrato Habilidade [Processamento](http://www.intel.com/education/helpguide/app.htm?cultureID=pt-br&officeID=2003&skillID=WT_2.1) de Texto 6.9: Para inserir caixa de texto Habilidade [Processamento](http://www.intel.com/education/helpguide/app.htm?cultureID=pt-br&officeID=2003&skillID=WT_2.1) de Texto 6.10: Para aumentar e Diminuir uma caixa de texto

6. Salve sua publicação com frequência na pasta **suporte\_unidade** de seu Portfólio.

Quando estiver pronto, prossiga para a **[Etapa 2](#page-31-0)**.

# **Atividade 5: Criando Minha Publicação**

#### <span id="page-31-0"></span>**Etapa 2: Adicionando Características Básicas e Avançadas de** *Design* **à Minha Publicação**

#### **Criar o conteúdo e o** *design* **de sua publicação**

#### **Funcionalidades básicas**

Se você precisar de assistência para completar alguma das atividades em tecnologia identificadas abaixo, consulte o **Guia de Atividades Práticas em Tecnologia Intel® Educação**.

- Mude a aparência de seu texto para corresponder o espaço restrito à sua mensagem. Processamento [de Texto Grupo 3:](http://www.intel.com/education/helpguide/pt-BR/index.htm?cultureID=pt-br&skillID=WP_3.1&ShowGroup=true) Modificando a Aparência do Texto
- Mude a aparência dos parágrafos para melhorar seu texto alterando o espaçamento, sombreamento e bordas. Processamento [de Texto Grupo 4:](http://www.intel.com/education/helpguide/pt-BR/index.htm?cultureID=pt-br&skillID=WP_3.1&ShowGroup=true) Melhorando a Aparência de Parágrafos e Linhas
- Adicione uma caixa de texto para inserir um novo texto em um lugar específico.

[Habilidade Gráficos 5.1:](http://www.intel.com/education/helpguide/pt-BR/index.htm?cultureID=pt-br&skillID=WP_3.1&ShowGroup=true) Para exibir a Barra de Ferramentas de Desenho

Habilidade [Gráficos 7.2:](http://www.intel.com/education/helpguide/pt-BR/index.htm?cultureID=pt-br&skillID=WP_3.1&ShowGroup=true) Para digitar palavras numa caixa de texto

Habilidade [Processamento](http://www.intel.com/education/helpguide/pt-BR/index.htm?cultureID=pt-br&skillID=WP_3.1&ShowGroup=true) de Texto 6.9: Para adicionar uma caixa de texto na qual você possa digitar

Habilidade [Processamento](http://www.intel.com/education/helpguide/pt-BR/index.htm?cultureID=pt-br&skillID=WP_3.1&ShowGroup=true) de Texto 6.10: Para deixar uma caixa de texto maior ou menor

[Processamento](http://www.intel.com/education/helpguide/pt-BR/index.htm?cultureID=pt-br&skillID=WP_3.1&ShowGroup=true) de Texto 6.13: Para estabelecer o tamanho exato de uma foto, caixa de texto ou figura

- Inclua figuras para dar suporte ao seu conteúdo. Processamento [de Texto Grupo 5:](http://www.intel.com/education/helpguide/pt-BR/index.htm?cultureID=pt-br&skillID=WP_3.1&ShowGroup=true) Para inserindo Imagens na Página
	- a. Salve figuras da *Internet*.

**Nota:** Salve, em seus Favoritos, os *sites* onde você obtiver tais figuras, de modo que possa, posteriormente, citar as fontes de forma apropriada.

- b. Mude o tamanho ou a localização de uma figura.
- c. Mude a forma como o texto interage com a figura, por exemplo, fluindo ao redor da imagem, indo atrás ou na frente dela ou se alinhando com a figura.
- d. Se desejar, comprima as figuras para ajudá-lo a manter o tamanho de seus arquivos pequeno.

#### **Características adicionais de** *Design*

- 1. Conecte as caixas de texto para permitir que o texto flua de uma caixa para outra. Habilidade [Processamento de Texto 6.11:](http://www.intel.com/education/helpguide/pt-BR/index.htm?cultureID=pt-br&skillID=WP_3.1&ShowGroup=true) Para vincular caixas de texto para o texto fluir de uma para a outra
- 2. Se estiver disponível, adicione um tema de *design* para mudar a fonte e o esquema de cores de sua publicação. Habilidade [Processador de Texto 6.19:](http://www.intel.com/education/helpguide/pt-BR/index.htm?cultureID=pt-br&skillID=WP_3.1&ShowGroup=true) Para pegar e usar um tema de design

Copyright © 2010, Intel Corporation. Todos os direitos reservados. Passantista en la provincia a el 38 de 38

- 3. Inclua uma tabela para organizar a informação. [Processamento de Texto Grupo 7:](http://www.intel.com/education/helpguide/pt-BR/index.htm?cultureID=pt-br&skillID=WP_3.1&ShowGroup=true) Trabalhando com Tabelas
- 4. Desenhe formas ou bordas para chamar a atenção para detalhes importantes. [Gráficos Grupo 5:](http://www.intel.com/education/helpguide/pt-BR/index.htm?cultureID=pt-br&skillID=WP_3.1&ShowGroup=true) Utilizando as Ferramentas de Desenho [Gráficos Grupo 6:](http://www.intel.com/education/helpguide/pt-BR/index.htm?cultureID=pt-br&skillID=WP_3.1&ShowGroup=true) Modificando a Aparência de Linhas e Formas
- 5. Inclua um gráfico para destacar visualmente os dados exibidos. Processamento [de Texto Grupo 8:](http://www.intel.com/education/helpguide/pt-BR/index.htm?cultureID=pt-br&skillID=WP_3.1&ShowGroup=true) Trabalhando com Tabelas e Gráficos

Parabéns! Você completou esta atividade. Por favor, marque a caixa **Atividade** e clique no botão **Enviar** antes de prosseguir para a próxima atividade.

Quando estiver pronto, prossiga para **[Refletindo sobre Minha Aprendizagem](#page-33-0)**.

# <span id="page-33-0"></span>Módulo 1: Ensinando por meio de Projetos **Atividade 6: Refletindo sobre Minha Aprendizagem**

# Espaço do Professor Mediador

No final de cada módulo, você reflete sobre os conceitos-chave abordados no módulo. Nesta atividade, você primeiro analisa as questões orientadoras e os pontos-chave deste módulo. Então, você reflete sobre seu aprendizado no *blog* do curso.

Analise as questões orientadoras e os pontos-chave para o **Módulo 1: Ensinando por meio de Projetos** abaixo. Pense sobre as ideias e materiais que você criou e que possam ser usados em sua sala de aula, ensino ou planejamento.

#### **Questões do Módulo**

- Como os projetos podem ajudar meus alunos a atenderem os conteúdos e desenvolverem as habilidades do Século XXI?
- Como eu posso usar os projetos para melhorar a aprendizagem do aluno?

#### **Pontos-chave**

- Pesquisar sobre o ensino e a aprendizagem indica a importância de:
	- o Abordar minuciosamente importantes assuntos da disciplina
	- o Grandes ideias para organizar o entendimento
	- o Avaliação contínua
	- o Tarefas autênticas e com propósitos bem definidos
- Os projetos se concentram em cenários que proporcionam ricas oportunidades de aprendizagem. Eles envolvem os alunos em investigações para a resolução de problemas e outras tarefas significativas. Os projetos estabelecem conexões com a vida fora da sala de aula e abordam as preocupações do mundo real.
- Os passos para planejar projetos incluem:
	- a. Determinar objetivos de aprendizagem específicos (dos conteúdos às habilidades do século XXI)
	- b. Desenvolver Questões Estruturais de Currículo
	- c. Criar um plano de avaliação
	- d. Planejar atividades

Nos módulos seguintes, você desenvolverá estes conceitos conforme você discute maneiras de dar suporte e encorajar as habilidades de pensamento de altos níveis através do uso de projetos baseados nos parâmetros curriculares e nas atividades centradas no aluno.

Quando você estiver pronto, prossiga para a **[Etapa 1](#page-34-0)**.

# Módulo 1: Ensinando por meio de Projetos **Atividade 6: Refletindo sobre Minha Aprendizagem Etapa 1: Registrando minha Jornada no** *Blog*

<span id="page-34-0"></span>A reflexão é um componente crítico, porém frequentemente negligenciado, do processo de aprendizagem. O contexto cotidiano do ensino deixa pouco tempo aos professores para uma contemplação ampla e séria da prática de ensino. É evidente que os professores refletem sobre o que acontece em suas salas de aula todos os dias e que pensam sobre quais atividades "funcionaram" ou "não funcionaram". Avaliam a aprendizagem de seus alunos de diversas formas, mas o tipo de raciocínio sistemático, que resulta em uma nova e poderosa aprendizagem, frequentemente é deixado de lado para dar lugar ao atendimento a interesses e preocupações de ordem mais prática.

Aproveite esta oportunidade para dedicar algum tempo ao estudo aprofundado de sua aprendizagem, envolver aspectos ambíguos e contraditórios do ensino em sala de aula.

Use o espaço do *Blog* da Comunidade do curso para refletir sobre seu aprendizado e interagir com seus colegas e seu professor mediador sobre assuntos relacionados ao curso. Responda às inserções de seus colegas para estender e melhorar estas conversas importantes.

- 1. Encontre o *site* do *Blog* no qual você se inscreveu durante o Módulo de Orientação. A informação de *Login* e o endereço estão arquivados no documento **Informações de** *Login* que lhe foi enviado durante o Módulo de Orientação e que deve estar salvo na sua pasta **Recursos\_Curso**.
- 2. Adicione o endereço do *site* do *Blog* na sua seção **Meus** *Links* na aba **Página Inicial**.
- 3. Vá para o *blog* da Comunidade do curso, crie uma inclusão que reflita sobre seu papel como um planejador de ensino. Dê-lhe um título e convide seus colegas a comentarem.

Como os projetos podem ajudar meus alunos a atenderem os conteúdos e desenvolverem as habilidades do Século XXI?

4. Escreva sobre outras ideias, questões ou dúvidas que você queira abordar em sua reflexão.

**Nota:** Se você tiver problemas de conectividade intermitente, você pode optar por digitar as entradas em seu *blog off-line* em um documento de processamento de texto e então colá-las no *blog* da Comunidade do Curso. Um método alternativo para garantir que você não perca seu trabalho consiste em copiar o texto de seu *blog* em um bloco de notas temporário antes de você clicar em **Enviar.**

[Habilidade Processamento](http://www.intel.com/education/helpguide/pt-BR/index.htm?cultureID=pt-br&skillID=WP_3.1&ShowGroup=true) de Texto 2.6: Copiar palavras ou texto

5. Depois que você escrever sua reflexão no *Blog*, participe de uma discussão com todo o grupo em relação à sua opinião ou considerações sobre o uso do ambiente *on-line* para completar atividades.

**Dica de Sala de Aula:** Pondere como atividades de 'reflexão' como esta — que ocorrerão regularmente no final de cada módulo — poderiam melhorar a aprendizagem do aluno se elas se tornassem parte de suas vidas diárias ao refletirem sobre como e o que eles estão aprendendo.

Parabéns! Você completou esta atividade. Por favor, marque a caixa **Atividade** e clique no botão **Enviar** antes de prosseguir para a próxima atividade.

Quando você estiver pronto, prossiga com o **[Fechamento](#page-36-0)**.

<span id="page-36-0"></span>Módulo 1: Ensinando por meio de Projetos **Fechamento**

# Espaço do Professor Mediador

**Parabéns!** Você completou o **Módulo 1: Ensinando por meio de Projetos**. No próximo módulo, você começará a planejar sua unidade. Antes de iniciar o próximo módulo:

- 1. Complete o **Questionário de Pesquisa de Encerramento do Módulo**. Clique no botão **Enviar** quando terminar.
- 2. á para a lista de verificação de **Progresso no Curso**. Analise as caixas adequadas na lista de verificação para garantir que elas foram assinaladas para as Atividades do Módulo 1 que você completou. Se você fizer quaisquer mudanças, clique no botão **Enviar** no final da página.

Lembre-se de incluir suas opiniões, pensamentos, questionamentos e comentários no fórum de discussão do Espaço do Professor a qualquer momento.

Quando estiver pronto, prossiga para **[M2: Planejando minha Unidade](http://teachonline.intel.com/br/course/view.php?id=19&page=3751)** ou atividades opcionais em **Preparar-se para o próximo Módulo.**

# **Preparando-se para o Próximo Módulo (Opcional) Pensando sobre Meu Plano de Unidade e Planejamento do Projeto**

# Espaço do Professor Mediador

Depois de trabalhar nas atividades deste módulo, você provavelmente tem uma ideia sobre o tema que deseja abordar em seu Plano de Unidade. Nesta atividade, você começa a planejar sua unidade. A princípio, analise/pense sobre possíveis componentes de sua unidade. Então, junte alguns materiais curriculares que você possa precisar para criar seu Plano de Unidade.

- 1. Use as questões do **Caderno de Anotações** *Pensando sobre Meu Plano de Unidade* para começar a definir seu projeto.
- 2. Junte e traga materiais (como livros, materiais de apoio ao currículo, expectativas para os níveis de ensino, parâmetros curriculares regionais, exemplos de trabalhos de alunos e assim por diante) que o ajudarão a desenvolver seu Plano de Unidade. Traga estes materiais no próximo encontro. Se desejar, faça uma lista dos elementos que você precisa reunir em seu **Caderno de Anotações**.
- 3. Não se esqueça de revisar a **lista de material de leitura prévia para o Módulo 2** e assegure-se de tê-la lido antes do próximo encontro.

Parabéns! Você completou esta atividade. Por favor, marque a caixa **Atividade** e clique no botão **Enviar** antes de prosseguir para o próximo módulo.

Quando estiver pronto, prossiga para **M2: Planejando Minha Unidade**.